## Zoom における不真合および対応方法について

<u>たっかいちゃんかもうがとなる</u>

## '症状①Zoom のカメラ映像が 90度回転した状態になる

<sub>びか。</sub><br>現在Zoom を起動すると、下図のようにバージョンアップのポップ画面が立ち上がる場合があります。バ ージョンアップをしないと Zoom を使用できない場合もあるため更新は行ってください(「後で」にしても zoom使用後にバージョンアップがされます)。

ただし、児童生徒タブレット端末が<u>バージョン 5.7.6</u> になると、Zoom のカメラ映像が 90度回転した状態 になることが報告されています。設修されたバージョンがリリースされるまで以下の対応をしてくださ い。

【ポップアップ画面 がめん

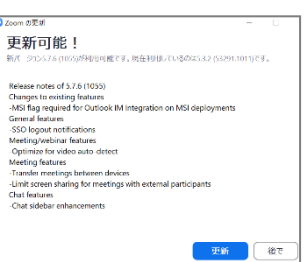

】 【 症 状 しょうじょう 画像 がぞう 】

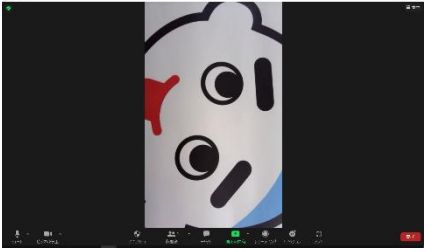

【対応方法】※Zoom に接続するたびに設定が必要です

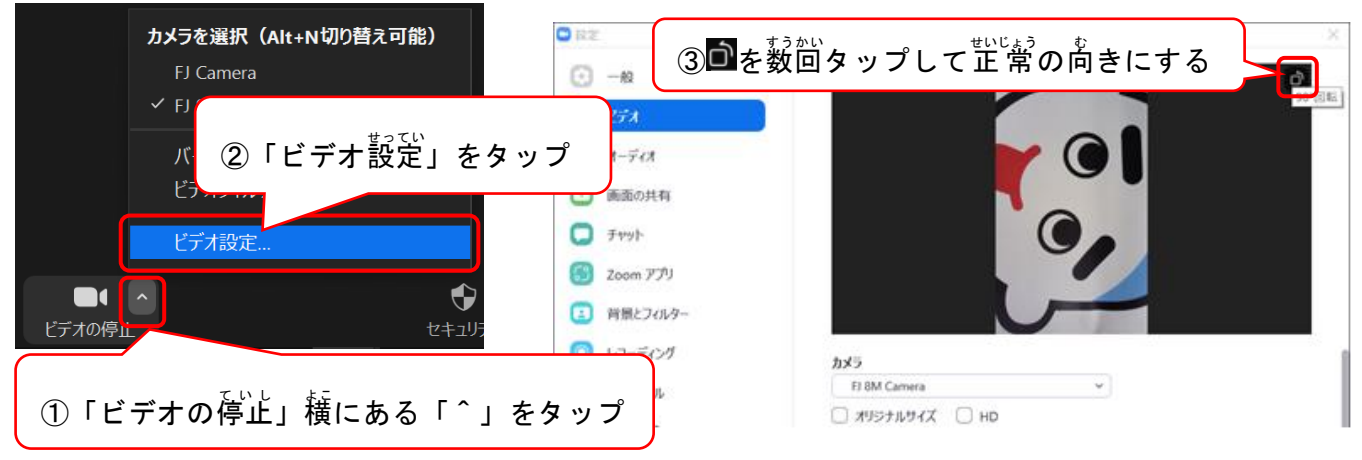

## $\big\langle \dot{\widehat{x}}^j \dot{\widehat{x}}^j \otimes$ Zoom に接続しようとすると「ファイアウォールでブロックされています」とポップが出る

【 症 状 画像】

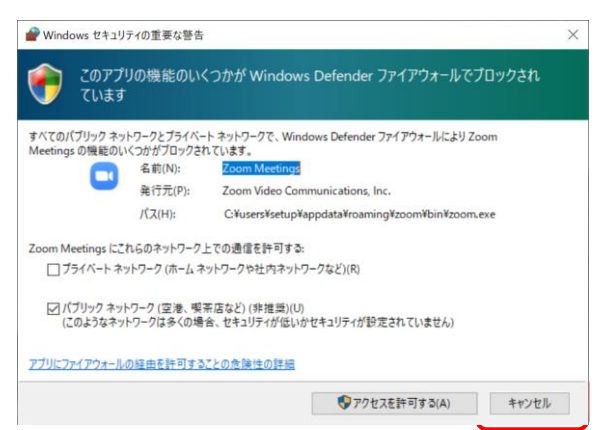

【対処方法】 「キャンセル」ボタンをタップしてください。そのまま Zoom を使用 しよう することはできます。